## 如何更改定制管理背景?

默认定制管理背景:

Ⅲ 首页 定制管理 ×  $\Box$ TI Q 数据管理 数据集 分析展现 运维管理 数据源连接 自助数据集 自助仪表盘 用户管理 数据权限 可视化查询 透视分析 发布主题 业务主题 原生SQL查询 组合分析 计划任务 数据采集 存储过程查询 多维分析 资源迁移 多维查询 Web链接 地图编辑器 Java查询 管理员工具集 系统选项 清空缓存 重建索引 移动设备管理  $\widehat{\mathcal{C}}$ 查看发布资源 系统检查 操作日志 会话管理 管理知识库 系统日志 调试工具集

## 更改定制管理效果:

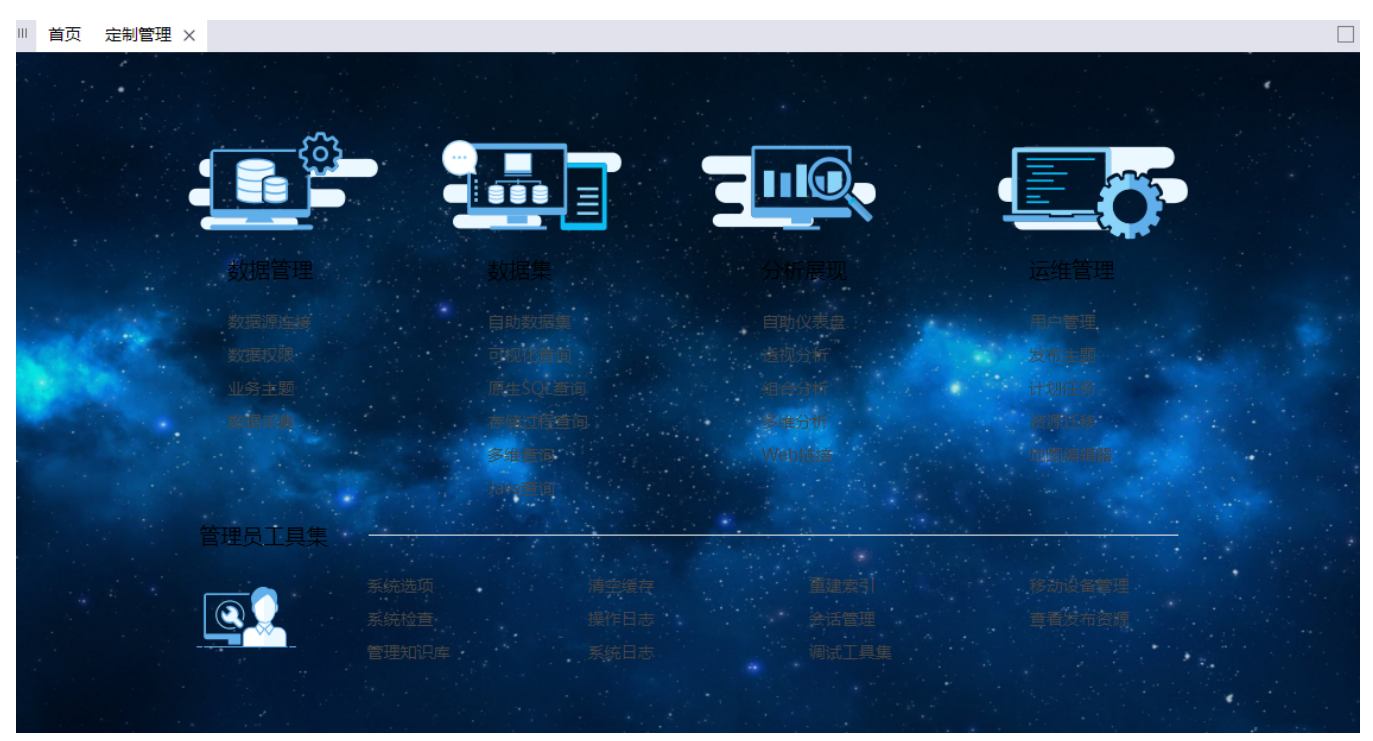

支持版本

Smartbi V8.0

功能入口

定制管理-》系统选项 - 》界面设置 - 》界面风格设置, 系统主题选择"自定义"

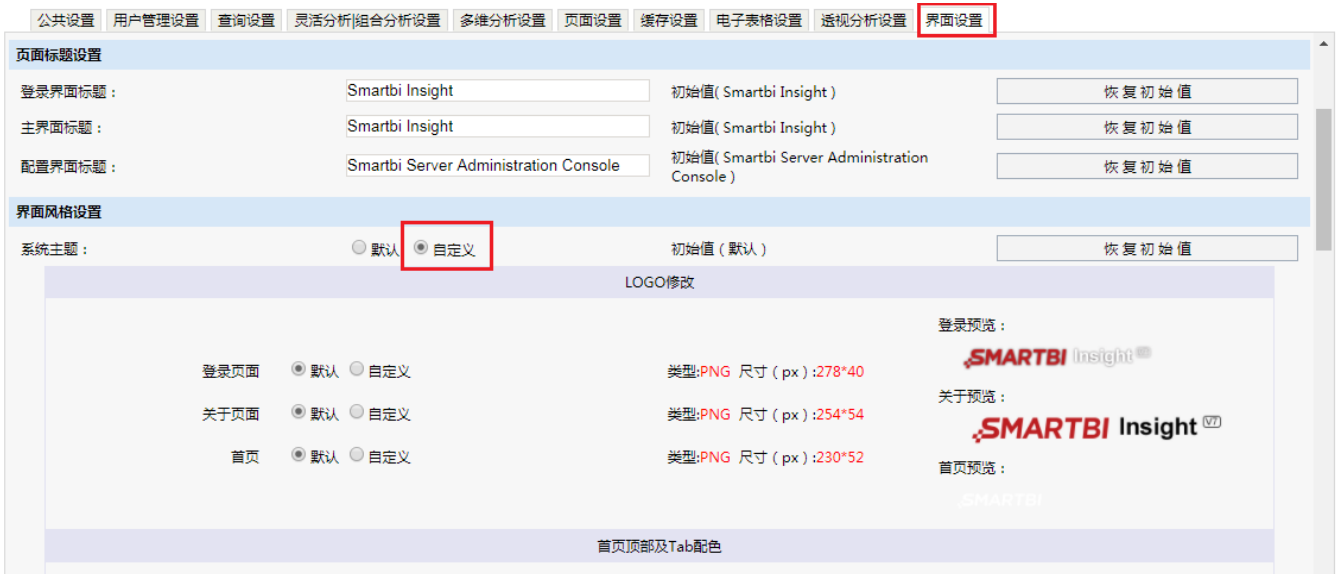

## 下拉可看到"定制管理背景图"

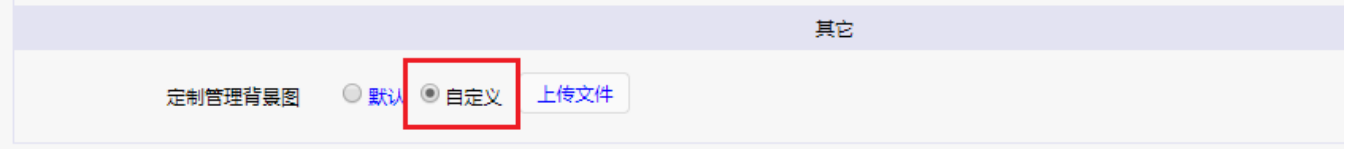

点击"上传文件"即可。

注:图片支持bmp,jpg,png,gif格式

非图片格式支持word, PDF